# Raspberry Pi Image Customization with GitHub Actions

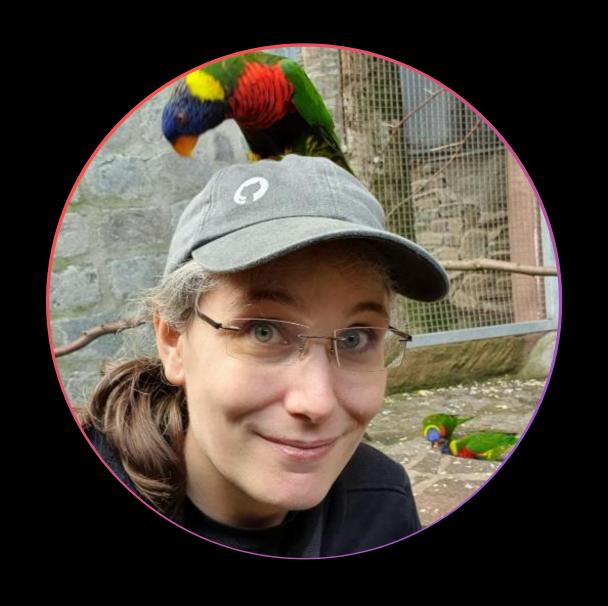

## Gina Häußge aka @foosel Passionate code monkey **©** Geek **©** Gamer **©** Hobby baker **©**

Creator & maintainer of OctoPrint Grange GitHub Star

#### Introduction & Motivation

Raspberry Pi? Images? Customization? Why?

#### Raspberry Pi?

- Small Single Board Computer
- Released in 2012
- Starts at 35 bucks
- Boots from an SD card flashed with an OS image

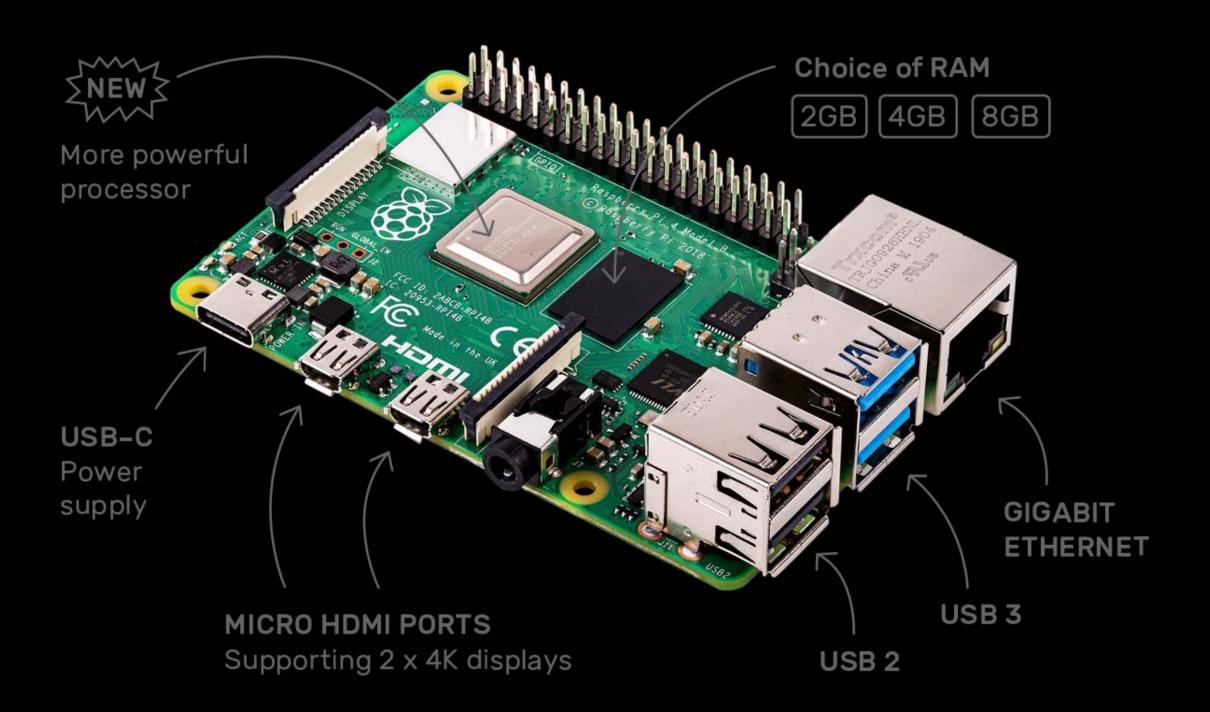

#### Flashed OS image?

- Most often: "Raspberry Pi
   OS", Debian derivative
  - One .iso file
  - Two partitions: /boot
     (FAT32) & / (ext4)
- Flashed via a flash tool like the Raspberry Pi Imager

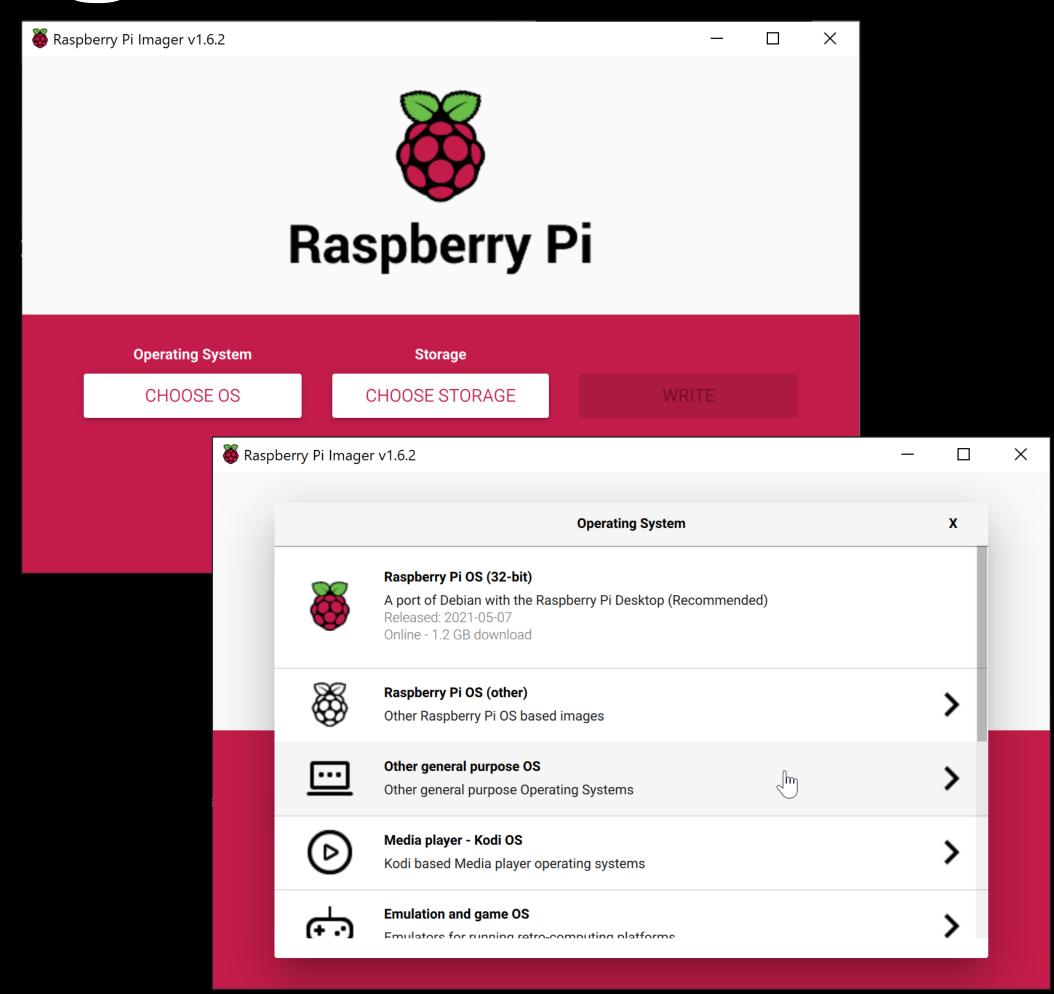

### OS choice: rpi-imager.json

```
"os_list": [
      "name": "OctoPi (stable)",
      "description": "OctoPi 0.18.0 with OctoPrint 1.6.1",
      "url": "https://github.com/OctoPrint/OctoPi-UpToDate/releases/.../octopi-0.18.0-1.6.1.img.zip",
      "icon": "https://octopi.octoprint.org/rpi-imager.png",
      "release_date": "2021-06-30",
      "extract_size": 2489319424,
      "extract_sha256": "36B8536557901200F16ADE3A59655EE389B93465944E1C9589642277B518A90F",
      "image_download_size": 757551423,
      "image_download_sha256": "27ECCF9C0B27CD2DAF86094CBBEBDF1A9F23E62587D45C701219BF140F2A72E4"
```

#### Why customize an image?

- To preinstall or update software
- To preconfigure things
- Case in Point: OctoPi
  - OctoPrint + ... + preconfig
  - Keep OctoPrint updated!

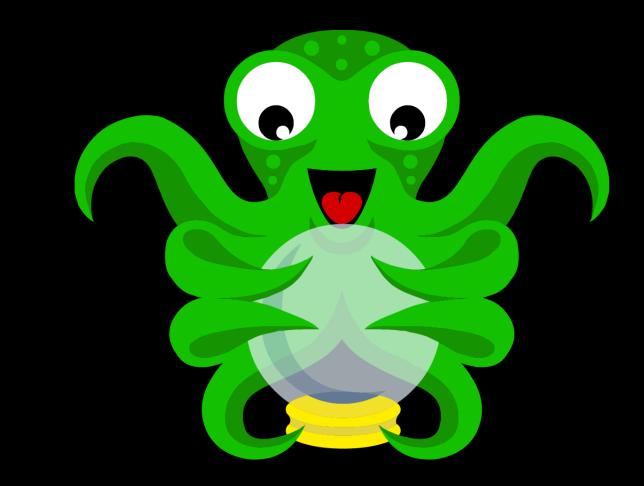

#### Why not do it interactively?

- Many things happen on first boot
  - Key generation
  - File system extension
  - More, depending on software
  - Consequence: Boot & copy = ♥
- Also: Automating builds =  $\heartsuit$

#### Enter: CustoPiZer

OctoPrint/CustoPiZer

#### CustoPiZer

- Customization tool for images
  - Mounts partitions
  - Runs scripts inside chroot
- Available as Docker image!
- Available as GitHub Action!
- based on work by Guy Sheffer

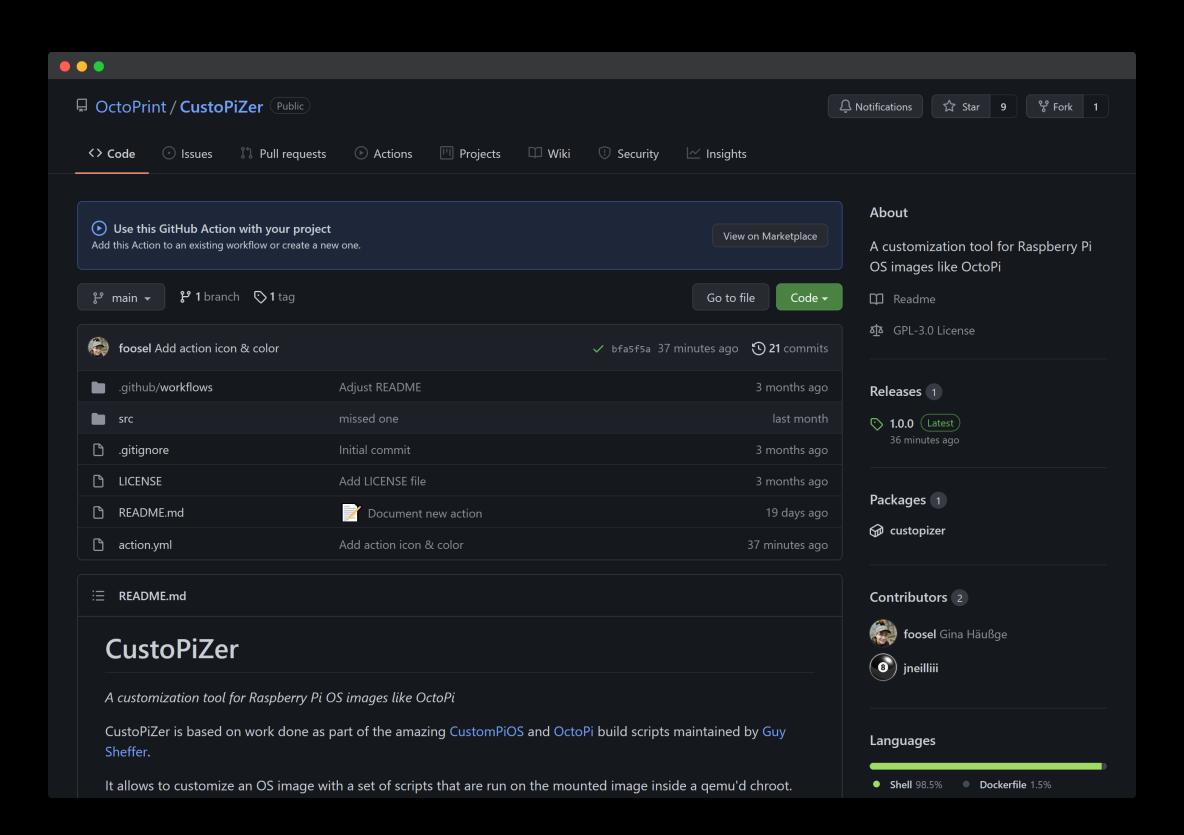

#### Usage as GitHub Action

```
- name: Run CustoPiZer
 uses: OctoPrint/CustoPiZer@main
 with:
   workspace: "${{ github.workspace }}/build"
   scripts: "${{ github.workspace }}/scripts"
   environment: '{ "SOME_VAR": "SOME VALUE" }'
```

## Tying everything together

OctoPrint/OctoPi-UpToDate

#### scripts/01-update-octoprint

```
set -x
set -e
export LC_ALL=C
source /common.sh
install_cleanup_trap
if [ -n "$OCTOPRINT_VERSION" ]; then
    sudo -u pi /home/pi/oprint/bin/pip install -U OctoPrint==$OCTOPRINT_VERSION
else
    sudo -u pi /home/pi/oprint/bin/pip install -U OctoPrint
```

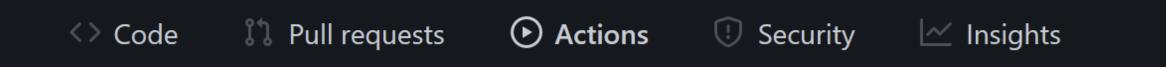

Complete ioh

#### octoprint\_release CustoPiZe #12

Sign in to view logs

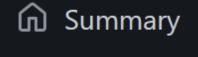

Jobs

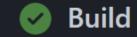

#### Build succeeded 16 days ago in 5m 46s Set up job 5s Checkout **1**s Determine OctoPi version 0s Determine OctoPrint version 0s Download OctoPi 32s Run CustoPiZer 2m 21s Rename image 0s Prepare release 0s Package the image 2m 28s Generate rpi-imager.json snippet Create release & attach assets 19s Post II Checkout 0s

#### rpi-imager.json snippet

```
- name: "™ Generate rpi-imager.json snippet"
  uses: OctoPrint/actions/rpi-imager-snippet@main
 with:
    name: "${{ env.RELEASE_NAME }}"
    description: "A Raspberry Pi distribution for 3d printers. Ships
OctoPrint ${{ env.OCTOPRINT_VERSION }} out-of-the-box."
    icon: "https://octopi.octoprint.org/rpi-imager.png"
    url: "https://github.com/OctoPrint/OctoPi-UpToDate/releases/download/${{
env.RELEASE_TAG }}/${{ steps.package-image.outputs.zip_name }}"
    output: "build/rpi-imager.json"
    image_sha256: ${{ steps.package-image.outputs.image_sha256 }}
    image_size: ${{ steps.package-image.outputs.image_size }}
    zip_sha256: ${{ steps.package-image.outputs.zip_sha256 }}
    zip_size: ${{ steps.package-image.outputs.zip_size }}
```

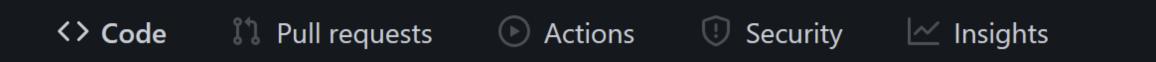

Releases

Tags

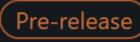

**O.18.0.op1.7.0rc3** 

**-O-** 5b340b1

Compare 🔻

#### OctoPi 0.18.0 with OctoPrint 1.7.0rc3

github-actions released this 16 days ago

Created with CustoPiZer

Source code (tar.gz)

**→** Assets 6

 ❤ octopi-0.18.0-1.7.0rc3.zip
 741 MB

 ❤ octopi-0.18.0-1.7.0rc3.zip.md5
 61 Bytes

 ❤ octopi-0.18.0-1.7.0rc3.zip.sha256
 93 Bytes

 ❤ rpi-imager.json
 533 Bytes

 ♣ Source code (zip)

(Pre-release

OctoPi 0.18.0 with OctoPrint 1.7.0rc2

### And rpi-imager.json?

```
uses: OctoPrint/actions/rpi-imager-json@main
 with:
   token: "${{ secrets.GITHUB_TOKEN }}"
   owner: OctoPrint
   repo: OctoPi-UpToDate
   output: ./files/rpi-imager.json
   nameStable: "OctoPi (stable)"
   namePrerelease: "OctoPi (prerelease)"
```

#### Summary

- Image customization as a ~5min GitHub Action run
- Automatic release generation
- Automatic rpi-imager.json snippet generation
- Merging of snippets for stable & pre releases and serving via GitHub pages
- ... and all fully automated!

## Thank you for your attention!

Slides: octoprint.org/slides/universe2021.pdf